In some countries or regions, HP may provide the HP Limited Warranty in the box. For countries or regions where the warranty is not provided in the box, you can find it on the web. To access an online copy or order a printed copy of your warranty, go to http://www.hp.com/go/orderdocuments. For products purchased in Asia Pacific, you can write to HP at POD, PO Box 161, Kitchener Road Post Office, Singapore 912006. Include your product name and your

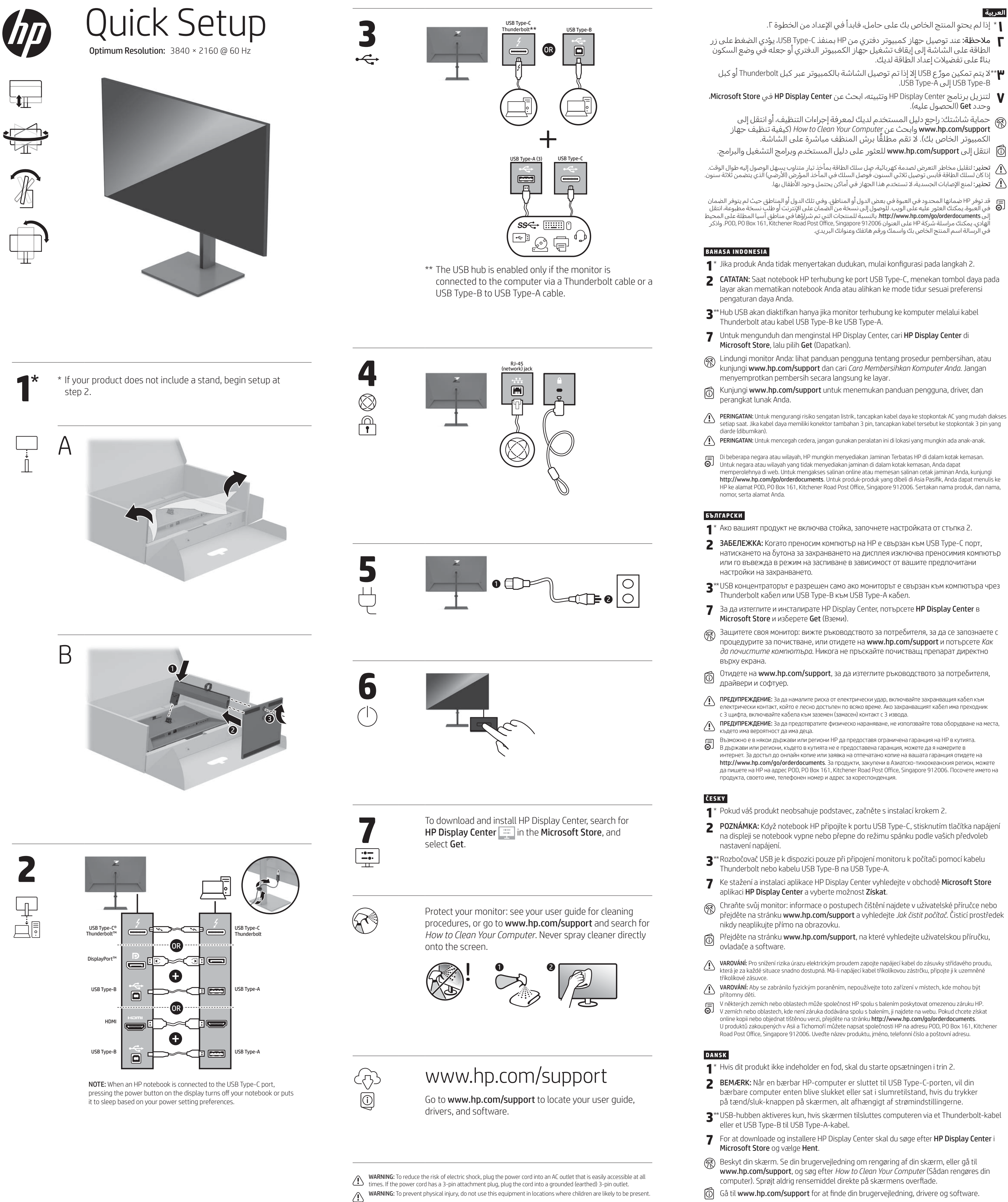

name, phone number, and postal address.

# **العربية**

▪ \* إذا لم يحتوٍ المنتج الخاص بك على حامل، فابدا في الإعداد من الخطوة ٢.<br>▪ إذا لم يحتوٍ المنتج الخاص بك على حامل، فابدا في الإعداد من الخطوة

- **2** مالحظة: عند توصيل جهاز كمبيوتر دفتري من HP بمنفذ C-Type USB، يؤدي الضغط على زر الطاقة على الشاشة إلى إيقاف تشغيل جهاز الكمبيوتر الدفتري أو جعله في وضع السكون بناءً على تفضيلات إعداد الطاقة لديك.
- B-Type USB إلى A-Type USB. **3** \*\*ّ ال يتم تمكين موزع USB إال إذا تم توصيل الشاشة بالكمبيوتر عبر كبل Thunderbolt أو كبل
- **V** لتنزيل برنامج HP Display Center وتثبيته، ابحث عن H**P Display Center** في Mi**crosoft Store،**<br>وحدد Get (الحصول عليه).
- حماية شاشتك: راجع دليل المستخدم لديك لمعرفة إجراءات التنظيف، أو انتقل إلى جهاز تنظيف كيفية )*How to Clean Your Computer* عن وابحث www.hp.com/support الكمبيوتر الخاص بك). لا تقم مطلقًا برش المنظف مباشرة على الشاشة. انتقل إلى support/com.hp.www للعثور على دليل المستخدم وبرامج التشغيل والبرامج.
- تحذير: لتقليل مخاطر التعرض لصدمة كهربائية، صل سلك الطاقة بمأخذ تيار متناوب يسهل الوصول إليه طوال الوقت.<br>الذاكر الطاق الطاقة قامت من الطاقة إذا كان لسلك الطاقة قابس توصيل ثلاثي السنون، فوصل السلك في المأخذ المؤرض (الأرضي) الذي يتضمن ثلاثة سنون.
- قد توفر HP ضمانها المحدود في العبوة في بعض الدول أو المناطق. وفي تلك الدول أو المناطق حيث لم يتوفر الضمان في العبوة، يمكنك العثور عليه على الويب. للوصول إلى نسخة من الضمان على اإلنترنت أو طلب نسخة مطبوعة، انتقل إلى http://www.hp.com/go/orderdocuments. بالنسبة للمنتجات التي تم شراؤها في مناطق آسيا المطلة على المحيط ألهادي، يمكنك مراسلة شركة HP على العنوان 912006 POD, PO Box 161, Kitchener Road Post Office, Singapore واذكر في الرسالة اسم المنتج الخاص بك واسمك ورقم هاتفك وعنوانك البريدي.
- **1**\* Jika produk Anda tidak menyertakan dudukan, mulai konfigurasi pada langkah 2.
- **2** CATATAN: Saat notebook HP terhubung ke port USB Type-C, menekan tombol daya pada layar akan mematikan notebook Anda atau alihkan ke mode tidur sesuai preferensi
- **3**\*\*Hub USB akan diaktifkan hanya jika monitor terhubung ke komputer melalui kabel Thunderbolt atau kabel USB Type-B ke USB Type-A.
- **7** Untuk mengunduh dan menginstal HP Display Center, cari HP Display Center di Microsoft Store, lalu pilih Get (Dapatkan).
- **C** Lindungi monitor Anda: lihat panduan pengguna tentang prosedur pembersihan, atau kunjungi www.hp.com/support dan cari *Cara Membersihkan Komputer Anda*. Jangan menyemprotkan pembersih secara langsung ke layar. Kunjungi www.hp.com/support untuk menemukan panduan pengguna, driver, dan
- PERINGATAN: Untuk mengurangi risiko sengatan listrik, tancapkan kabel daya ke stopkontak AC yang mudah diakses
- setiap saat. Jika kabel daya memiliki konektor tambahan 3 pin, tancapkan kabel tersebut ke stopkontak 3 pin yang
- Di beberapa negara atau wilayah, HP mungkin menyediakan Jaminan Terbatas HP di dalam kotak kemasan. Untuk negara atau wilayah yang tidak menyediakan jaminan di dalam kotak kemasan, Anda dapat memperolehnya di web. Untuk mengakses salinan online atau memesan salinan cetak jaminan Anda, kunjungi http://www.hp.com/go/orderdocuments. Untuk produk-produk yang dibeli di Asia Pasifik, Anda dapat menulis ke HP ke alamat POD, PO Box 161, Kitchener Road Post Office, Singapore 912006. Sertakan nama produk, dan nama,
- **1**\* Ако вашият продукт не включва стойка, започнете настройката от стъпка 2.
- **2** ЗАБЕЛЕЖКА: Когато преносим компютър на HP е свързан към USB Type-C порт, натискането на бутона за захранването на дисплея изключва преносимия компютър или го въвежда в режим на заспиване в зависимост от вашите предпочитани
- **3**\*\*USB концентраторът е разрешен само ако мониторът е свързан към компютъра чрез Thunderbolt кабел или USB Type-B към USB Type-A кабел.
- **7** За да изтеглите и инсталирате HP Display Center, потърсете HP Display Center в Microsoft Store и изберете Get (Вземи).
- Защитете своя монитор: вижте ръководството за потребителя, за да се запознаете с процедурите за почистване, или отидете на www.hp.com/support и потърсете *Как да почистите компютъра*. Никога не пръскайте почистващ препарат директно
- Отидете на www.hp.com/support, за да изтеглите ръководството за потребителя,
- ПРЕДУПРЕЖДЕНИЕ: За да намалите риска от електрически удар, включвайте захранващия кабел към лектрически контакт, който е лесно достъпен по всяко време. Ако захранващият кабел има преходник с 3 щифта, включвайте кабела към заземен (замасен) контакт с 3 извода.
- ПРЕДУПРЕЖДЕНИЕ: За да предотвратите физическо нараняване, не използвайте това оборудване на места, Възможно е в някои държави или региони HP да предоставя ограничена гаранция на HP в кутията. В държави или региони, където в кутията не е предоставена гаранция, можете да я намерите в интернет. За достъп до онлайн копие или заявка на отпечатано копие на вашата гаранция отидете на
- http://www.hp.com/go/orderdocuments. За продукти, закупени в Азиатско-тихоокеанския регион, можете да пишете на HP на адрес POD, PO Box 161, Kitchener Road Post Office, Singapore 912006. Посочете името на продукта, своето име, телефонен номер и адрес за кореспонденция.
- **1**\* Pokud váš produkt neobsahuje podstavec, začněte s instalací krokem 2.
- **2** POZNÁMKA: Když notebook HP připojíte k portu USB Type-C, stisknutím tlačítka napájení na displeji se notebook vypne nebo přepne do režimu spánku podle vašich předvoleb
- **3**\*\*Rozbočovač USB je k dispozici pouze při připojení monitoru k počítači pomocí kabelu Thunderbolt nebo kabelu USB Type-B na USB Type-A.
- **7** Ke stažení a instalaci aplikace HP Display Center vyhledejte v obchodě Microsoft Store aplikaci HP Display Center a vyberte možnost Získat.
- Chraňte svůj monitor: informace o postupech čištění najdete v uživatelské příručce nebo přejděte na stránku www.hp.com/support a vyhledejte *Jak čistit počítač*. Čisticí prostředek
- Přejděte na stránku www.hp.com/support, na které vyhledejte uživatelskou příručku,
	- VAROVÁNÍ: Pro snížení rizika úrazu elektrickým proudem zapojte napájecí kabel do zásuvky střídavého proudu, která je za každé situace snadno dostupná. Má-li napájecí kabel tříkolíkovou zástrčku, připojte ji k uzemněné
- VAROVÁNÍ: Aby se zabránilo fyzickým poraněním, nepoužívejte toto zařízení v místech, kde mohou být<br>Distance u dět
- V některých zemích nebo oblastech může společnost HP spolu s balením poskytovat omezenou záruku HP. V zemích nebo oblastech, kde není záruka dodávána spolu s balením, ji najdete na webu. Pokud chcete získat online kopii nebo objednat tištěnou verzi, přejděte na stránku http://www.hp.com/go/orderdocuments. U produktů zakoupených v Asii a Tichomoří můžete napsat společnosti HP na adresu POD, PO Box 161, Kitchener Road Post Office, Singapore 912006. Uveďte název produktu, jméno, telefonní číslo a poštovní adresu.
- **1**\* Hvis dit produkt ikke indeholder en fod, skal du starte opsætningen i trin 2.
- **2** BEMÆRK: Når en bærbar HP-computer er sluttet til USB Type-C-porten, vil din
- bærbare computer enten blive slukket eller sat i slumretilstand, hvis du trykker på tænd/sluk-knappen på skærmen, alt afhængigt af strømindstillingerne.
- **3**\*\*USB-hubben aktiveres kun, hvis skærmen tilsluttes computeren via et Thunderbolt-kabel eller et USB Type-B til USB Type-A-kabel.
- **7** For at downloade og installere HP Display Center skal du søge efter HP Display Center<sup>i</sup>
- Beskyt din skærm. Se din brugervejledning om rengøring af din skærm, eller gå til www.hp.com/support, og søg efter *How to Clean Your Computer* (Sådan rengøres din computer). Sprøjt aldrig rensemiddel direkte på skærmens overflade.
- G Gå til www.hp.com/support for at finde din brugervejledning, drivere og software.
- ADVARSEL: Slut netledningen til en stikkontakt med vekselstrøm, der altid er let tilgængelig, for at mindske risikoen for elektrisk stød. Hvis netledningen har et 3-bens stik, skal du sætte ledningen i en 3-bens stikkontakt
- ADVARSEL: Brug ikke udstyret på steder, hvor der kan være børn til stede, for at undgå personskade. I nogle lande eller områder leverer HP muligvis en trykt begrænset HP-garanti i kassen. I de lande eller områder, hvor garantien ikke følger med i trykt format i kassen, kan du finde en kopi på nettet. Du kan hente en onlinekopi eller bestille et trykt eksemplar af din garanti på http://www.hp.com/go/orderdocuments. Hvis produktet er købt i Asien/Stillehavsområdet, kan du skrive til HP, POD, PO Box 161, Kitchener Road Post Office, Singapore 912006. Angiv produktnavnet samt dit navn, telefonnummer og postadresse.
- **1**\* Si votre produit ne comporte pas de socle, commencez l'installation à l'étape 2.
- **2** REMARQUE : lorsqu'un ordinateur portable HP est connecté au port USB Type-C, appuyer sur le bouton d'alimentation sur l'écran éteint votre ordinateur portable ou le met en veille en fonction de vos préférences de paramètre d'alimentation.
- 3<sup>\*\*</sup>Le concentrateur USB n'est activé que si le moniteur est connecté à l'ordinateur via un câble Thunderbolt ou un câble USB Type-B à USB Type-A.
- **7** Pour télécharger et installer HP Display Center, recherchez HP Display Center dans Microsoft Store et sélectionnez Obtenir.
- Protégez votre moniteur : consultez votre manuel de l'utilisateur pour les procédures de nettoyage, ou rendez-vous sur www.hp.com/support et recherchez *Comment nettoyer votre ordinateur*. Ne vaporisez jamais le nettoyant directement sur l'écran.
- Rendez-vous sur www.hp.com/support pour accéder au manuel de l'utilisateur, aux pilotes et aux logiciels.
- AVERTISSEMENT : pour éviter tout risque de choc électrique, branchez le cordon d'alimentation sur une prise secteur facilement accessible à tout moment. Si le cordon d'alimentation est doté d'une prise de raccordement à trois broches, branchez le cordon sur une prise tripolaire reliée à la terre. AVERTISSEMENT : pour éviter des blessures physiques, n'utilisez pas cet équipement dans des endroits où des
- enfants sont susceptibles d'être présents. Dans certains pays ou certaines régions, HP peut fournir la garantie limitée HP pour le produit. Dans les pays ou régions où la garantie n'est pas fournie avec le produit, vous pouvez la consulter sur le site Web. Pour consulter une copie en ligne ou demander une version imprimée de votre garantie, rendez-vous sur http://www.hp.com/go/orderdocuments. Pour les produits achetés en Asie-Pacifique, vous pouvez écrire à

med jordforbindelse.

# **D EU T S C H**

- **1**\* Wenn Ihr Produkt keinen Ständer enthält, beginnen Sie mit der Einrichtung bei Schritt 2. **2** HINWEIS: Wenn ein HP Notebook mit dem USB Type-C-Anschluss verbunden ist, schaltet
- sich Ihr Notebook durch Drücken Sie die Betriebstaste auf dem Display aus oder geht in den Standbymodus, je nachdem, welche Energieeinstellungen Sie gewählt haben.
- **3**\*\*Der USB-Hub ist nur dann aktiviert, wenn der Monitor über ein Thunderbolt Kabel oder ein USB Type-B-auf-USB Type-A Kabel an den Computer angeschlossen ist.
- **7** Um HP Display Center herunterzuladen und zu installieren, suchen Sie im Microsoft Store nach HP Display Center und wählen Sie Herunterladen.
- Schützen Sie Ihren Monitor: Lesen Sie in Ihrem Benutzerhandbuch nach, wie Sie ihn reinigen können, oder gehen Sie auf www.hp.com/support und suchen Sie nach *Wie Sie Ihren Computer reinigen*. Sprühen Sie den Reiniger niemals direkt auf den Bildschirm. Gehen Sie auf www.hp.com/support, um Ihr Benutzerhandbuch, Treiber und Software
- zu finden.
- VORSICHT: Um die Gefahr von Stromschlägen zu verringern, stecken Sie das Netzkabel in eine Netzsteckdose, die jederzeit leicht zugänglich ist. Wenn das Netzkabel einen Stecker mit Erdungskontakt hat, stecken Sie das Kabel in eine geerdete Netzsteckdose.
- VORSICHT: Zum Vermeiden von körperlichen Verletzungen verwenden Sie dieses Gerät nicht an Orten, an denen sich Kinder aufhalten. In einigen Ländern oder Regionen ist möglicherweise die HP Herstellergarantie im Versandkarton enthalten. In Ländern
- oder Regionen, in denen dies nicht der Fall ist, finden Sie die Garantie online. Um online Zugriff auf die Garantie zu erhalten oder eine gedruckte Version anzufordern, gehen Sie auf http://www.hp.com/go/orderdocuments. Wenn Sie Produkte im Asien-Pazifikraum erworben haben, wenden Sie sich bitte schriftlich an HP unter POD, PO Box 161, Kitchener Road Post Office, Singapore 912006. Geben Sie bitte den Produktnamen, Ihren Namen, Ihre Telefonnummer und Ihre Postanschrift an.

# **E E ST I**

- **1**\* Kui teie toode ei sisalda alust, alustage seadistamist 2. sammust.
- **2** MÄRKUS. Kui HP sülearvuti on ühendatud USB Type-C-pordiga, lülitab ekraanil toitenupu vajutamine sülearvuti välja või lülitab selle unerežiimi, sõltuvalt toiteseadete eelistustest.
- **3**\*\*USB-jaotur on lubatud ainult siis, kui monitor on arvutiga ühendatud Thunderbolt-kaabli või USB Type-B-USB Type-A-kaabli kaudu.
- **7** HP Display Center'i allalaadimiseks ja installimiseks otsige Microsoft Store'ist HP Display Center ja valige Get (Hangi).
- Kaitske oma monitori ja lugege kasutusjuhendist puhastustoimingute kohta või minge aadressile www.hp.com/support ja vaadake jaotist *Kuidas puhastada arvutit*. Ärge kunagi pihustage puhastusvahendit otse ekraanile.
- (h) Minge veebilehele www.hp.com/support, et leida oma kasutusjuhend, draiverid ja tarkvara.
- **(1) HOIATUS.** Elektrilöögi riski vähendamiseks ühendage toitejuhe vahelduvvooluvõrgu pistikupessa, millele pääseb igal ajal hõlpsalt ligi. Kui toitejuhtmel on kolme viiguga ühenduspistik, ühendage juhe maandatud (maandusega) kolmeviigulisse pistikupessa.
- HOIATUS. Füüsiliste vigastuste vältimiseks ärge kasutage seda seadet kohtades, kus lapsed tõenäoliselt viibivad. Mõne riigi või piirkonna puhul on HP karpi kaasa pannud HP piiratud garantii. Riigi või piirkonna puhul, kus garantiid karbis pole, leiate selle veebist. Veebikoopia juurde pääsemiseks või garantii trükitud koopia tellimiseks minge
- veebilehele **http://www.hp.com/go/orderdocuments**. Aasia ja Vaikse ookeani piirkonnas ostetud toodete puhul saate kirjutada HP-le järgmisel aadressil: POD, PO Box 161, Kitchener Road Post Office, Singapore 912006. Kaasake kirja toote nimi, oma nimi, telefoninumber ja postiaadress.

**图** Apsaugokite monitorių: valymo procedūrų ieškokite naudotojo vadove arba eikite adresu www.hp.com/support ir ieškokite *How to Clean Your Computer* (Kaip išvalyti kompiuterį).

Fikite adresu www.hp.com/support ir susiraskite savo naudotojo vadovą, tvarkykles bei

**(1) ISPĖJIMAS.** Kad išvengtumėte elektros šoko, maitinimo laidą junkite į visada lengvai pasiekiamą kintamosios srovės lizdą. Jei maitinimo laidas yra su 3 kontaktų tvirtinimo kištuku, jį reikia jungti į įžemintą lizdą su angomis

# **E S PA Ñ O L**

- **1**\* Si su producto no incluye un soporte, comience la configuración en el paso 2. **2** NOTA: Cuando un portátil HP está conectado al puerto USB Type-C, al pulsar el botón de inicio/apagado de la pantalla se apaga el portátil o se pone en modo de suspensión en
- función de sus preferencias de configuración de energía. **3**\*\*El concentrador USB solo está habilitado si el monitor está conectado al equipo a través de un cable Thunderbolt o un cable USB Type-B a USB Type-A.
- **7** Para descargar e instalar HP Display Center, busque HP Display Center en la Microsoft Store y seleccione Obtener.
- Proteja su monitor: consulte su guía de usuario para ver los procedimientos de limpieza o vaya a www.hp.com/support y busque *Cómo limpiar su equipo*. Nunca rocíe el limpiador
- directamente sobre la pantalla. Vaya a www.hp.com/support para localizar su guía del usuario, controladores y software.
- **ADVERTENCIA:** Para reducir el riesgo de que se produzcan descargas eléctricas, enchufe el cable de alimentación a una toma eléctrica de CA a la que pueda acceder fácilmente en todo momento. Si el cable de alimentación tiene un enchufe de 3 patas, conéctelo a una toma eléctrica de 3 patas con conexión a tierra (toma de tierra).
- ADVERTENCIA: Para evitar lesiones físicas, no utilice este equipo en lugares donde es probable que haya AD ADVENTERS.
- n algunos países o regiones, HP puede ofrecer la garantía limitada de HP en la caja. Para los países o regiones donde no se ofrece la garantía en la caja, puede encontrarla en Internet. Para acceder a una copia en línea o pedir una copia impresa de su garantía, vaya a http://www.hp.com/go/orderdocuments. Para los productos adquiridos en la región Asia-Pacífico, puede escribir a HP a la siguiente dirección: POD, PO Box 161, Kitchener Road Post Office, Singapore 912006. No olvide incluir el nombre del producto y su nombre, número de teléfono y dirección. Este producto es una pantalla de ordenador con una fuente de alimentación interna o un adaptador de CA externo. El póster de configuración impreso identifica los componentes de hardware de su pantalla. Dependiendo de su modelo de pantalla, los productos tienen una clasificación de potencia de 100-240 V CA, 200-240 V CA o 100-127/200-240 V CA, 50-60 Hz o 50/60 Hz, 1,5 A, 3 A, 4 A, 5,5 A, 6 A o 8 A. El adaptador de CA tiene una asificación de 100-240 V CA, 50-60 Hz o 50/60 Hz, 0,5 A, 0,6 A, 0,8 A, 1 A, 1,2 A, 1,4 A, 1,5 A, 1,6 A, 1,7 A, 2 A 2,2 A, 2,25 A, 2,4 A, 2,5 A, 2,7 A, 2,9 A o 4 A. Para acceder a la guía del usuario más reciente, vaya a http://www.hp.com/support y seleccione su país. Seleccione Controladores y descargas y luego siga las instrucciones que aparecen en pantalla.

# **Ε Λ Λ Η Ν Ι Κ Ά**

- **1**\* Εάν το προϊόν σας δεν περιλαμβάνει βάση, ξεκινήστε την εγκατάσταση από το βήμα 2.
- **2** ΣΗΜΕΙΩΣΗ: Όταν ένας φορητός υπολογιστής HP είναι συνδεδεμένος στη θύρα USB Type-C, πατώντας το κουμπί λειτουργίας στην οθόνη ο φορητός υπολογιστής απενεργοποιείται ή μεταβαίνει σε κατάσταση αναστολής λειτουργίας, ανάλογα με τις προτιμήσεις που έχετε ορίσει στις ρυθμίσεις παροχής ενέργειας.
- **3**\*\*Ο διανομέας USB ενεργοποιείται μόνο αν η οθόνη είναι συνδεδεμένη στον υπολογιστή μέσω καλωδίου Thunderbolt ή καλωδίου USB Type-B σε USB Type-A.
- **7** Για να κάνετε λήψη και εγκατάσταση του HP Display Center, πραγματοποιήστε αναζήτηση
- για το HP Display Center στο Microsoft Store και επιλέξτε Λήψη. Προστατέψτε την οθόνη σας: ανατρέξτε στον οδηγό χρήσης για τις διαδικασίες
- καθαρισμού ή μεταβείτε στη διεύθυνση www.hp.com/support και κάντε αναζήτηση για *Τρόπος καθαρισμού του υπολογιστή*. Μην ψεκάζετε ποτέ καθαριστικό απευθείας πάνω στην οθόνη.
- Μεταβείτε στη διεύθυνση www.hp.com/support για να εντοπίσετε τον οδηγό χρήσης, προγράμματα οδήγησης και λογισμικό.
- ΠΡΟΕΙΔ/ΣΗ: Για να μειώσετε τον κίνδυνο ηλεκτροπληξίας, συνδέστε το καλώδιο τροφοδοσίας σε πρίζα AC στην οποία έχετε εύκολη πρόσβαση ανά πάσα στιγμή. Αν το καλώδιο τροφοδοσίας έχει βύσμα σύνδεσης 3 ακίδων, συνδέστε το καλώδιο σε πρίζα 3 ακίδων με γείωση. ΠΡΟΕΙΔ/ΣΗ: Για να αποφύγετε τραυματισμό, μη χρησιμοποιείτε αυτόν τον εξοπλισμό σε τοποθεσίες όπου
- ενδέχεται να είναι παρόντα παιδιά. Σε ορισμένες χώρες ή περιοχές, η HP μπορεί να παρέχει την Περιορισμένη εγγύηση HP μέσα στη συσκευασία. Στις χώρες ή περιοχές όπου η εγγύηση δεν παρέχεται μέσα στη συσκευασία, μπορείτε να την αναζητήσετε στο web. Για να αποκτήσετε πρόσβαση σε ένα online αντίγραφο ή να ζητήσετε ένα έντυπο αντίγραφο της εγγύησής σας, μεταβείτε στη διεύθυνση <mark>http://www.hp.com/go/orderdocuments</mark>. Για τα προϊόντα που αγοράστηκαν σε Ασία-Ειρηνικό, μπορείτε να στείλετε επιστολή στην HP, στη διεύθυνση POD, PO Box 161, Kitchener Road Post Office, Singapore 912006. Θα πρέπει να συμπεριλάβετε το όνομα του προϊόντος σας και το ονοματεπώνυμο, τον αριθμό τηλεφώνου και την ταχυδρομική σας διεύθυνση.

## **F R A N Ç A I S**

HP à l'adresse suivante : POD, PO Box 161, Kitchener Road Post Office, Singapore 912006. Veuillez inclure le

nom de votre produit, votre nom, votre numéro de téléphone et votre adresse postale.

# **I TA L I A N O**

sospensione in base alle impostazioni di risparmio energetico.

- **1**\* Se il prodotto non include un supporto, iniziare la configurazione dal passaggio 2.
- **2** NOTA: quando un notebook HP viene connesso tramite una porta USB Type-C, premere il pulsante di alimentazione del display spegnerà il notebook o lo metterà in modalità di
- **3**\*\*L'hub USB è abilitato solo se il monitor è collegato al computer tramite un cavo Thunderbolt o un cavo USB Type-B-USB Type-A.
- **7** Per scaricare e installare HP Display Center, cercare HP Display Center nel Microsoft Store, quindi selezionare Ottieni.
- Protezione del monitor: consultare la guida per l'utente per le procedure di pulizia oppure visitare la pagina www.hp.com/support e cercare *Come pulire il computer*. Non spruzzare mai il detergente direttamente sullo schermo.
- Visitare la pagina www.hp.com/support per individuare la guida per l'utente, i driver e il software in uso.
- AVVERTENZA: per ridurre il rischio di scosse elettriche, collegare il cavo di alimentazione a una presa CA facilmente accessibile in ogni momento. Se il cavo di alimentazione è dotato di spina tripolare, inserire il cavo in una presa dello stesso tipo con messa a terra. AVVERTENZA: per evitare lesioni fisiche non utilizzare l'apparecchiatura in luoghi in cui potrebbero esserci bambini.
- In alcuni Paesi o regioni, HP può fornire la Garanzia limitata HP all'interno della confezione. Nei Paesi o nelle regioni in cui la garanzia non è fornita all'interno della confezione, è possibile reperirla in rete. Per accedere a una copia online o ordinare una copia in formato cartaceo della garanzia, visitare la pagina http://www.hp.com/go/orderdocuments. Per i prodotti acquistati nell'area Asia Pacifico, è possibile scrivere al seguente recapito HP: POD, PO Box 161, Kitchener Road Post Office, Singapore 912006. Indicare nome del prodotto, nome e cognome, numero di telefono e

indirizzo postale dell'acquirente.

 **Қ А З А Қ Ш А** 

#### **1**\* Егер өнім тұғыры болмаса, орнатуды 2-қадамнан бастаңыз.

**2** ЕСКЕРТПЕ: HP ноутбугы USB Type-C портына қосылған кезде, дисплейдегі қуат түймесін басу ноутбукты өшіреді немесе қуат параметрлеріне байланысты ұйқы

режиміне ауысады.

**3**\*\*Монитор компьютерге Thunderbolt кабелі немесе USB Type-B - USB Type-A кабелі арқылы жалғанғанда ғана USB хабы іске қосылады.

**7** HP Display Center қолданбасын жүктеп алу және орнату үшін, HP Display Center қолданбасын Microsoft Store дүкенінен іздеп, Получить (Алу) тармағын таңдаңыз. Мониторыңызды қорғаңыз: тазалау процедураларына арналған пайдаланушы нұсқаулығын қараңыз немесе www.hp.com/support сілтемесіне өтіңіз және *Компьютерді тазалау әдісі* тақырыбын іздеңіз. Тазартқышты экранға

тікелей бүркімеңіз.

Пайдаланушы нұсқаулығын, драйверлерді және бағдарламалық құралды табу үшін,

www.hp.com/support сілтемесіне өтіңіз.

АБАЙЛАҢЫЗ! Электр тогының соғу қаупін азайту үшін, қуат сымын әрқашан оңай қол жететін айнымалы ток розеткасына қосыңыз. Қуат сымында 3 істікшелі қосқыш болса, оны (жерге қосылған) 3 істікшелі

АБАЙЛАҢЫЗ! Дене жарақатының алдын алу үшін, бұл жабдықты балалар болуы ықтимал орындарда<br>Дайлараны

розеткаға қосыңыз.

пайдаланбаңыз.

**LATVISKI** 

Кейбір елдерде немесе аймақтарда HP компаниясы HP шектеулі кепілдігін қорапқа салып береді. Кепілдік қорапқа салып берілмейтін елдер немесе аймақтар үшін оны интернеттен табуға болады. Онлайн нұсқаны ашу немесе кепілдіктің басылған нұсқасына тапсырыс беру үшін, http://www.hp.com/go/orderdocuments сілтемесіне өтіңіз. Азиялық Тынық мұхит аймағында сатып алынған өнімдер үшін HP компаниясының мына мекенжайына хат жазуға болады: POD, PO Box 161, Kitchener Road Post Office, Singapore 912006. Өнім атауын, аты-жөніңізді, телефон нөмірін және пошталық мекенжайды көрсетіңіз.

# **1**\* Ja produkta komplektā nav iekļauts statīvs, sāciet uzstādīšanu ar 2. darbību.

**2** PIEZĪME. Kad HP piezīmjdatoram ir izveidots savienojums ar USB Type-C pieslēgvietu, pēc strāvas pogas nospiešanas displejā piezīmjdators tiek izslēgts vai pāriet miega režīmā atbilstoši barošanas iestatījumu preferencēm.

**3**\*\*USB centrmezgls ir iespējots tikai tad, ja monitors ir pievienots pie datora ar Thunderbolt

kabeli vai USB Type-B – USB Type-A kabeli.

**7** Lai lejupielādētu un instalētu lietotni HP Display Center, meklējiet HP Display Center

veikalā Microsoft Store un atlasiet Get (Iegūt).

Sargājiet monitoru: tīrīšanas norādījumus skatiet lietošanas rokasgrāmatā, vai dodieties uz vietni www.hp.com/support un atrodiet sadaļu *How to Clean Your Computer* (Datora tīrīšana). Nesmidziniet tīrīšanas līdzekli tieši uz ekrāna.

Lai atrastu lietošanas rokasgrāmatu, draiverus un programmatūru, dodieties uz vietni

www.hp.com/support.

BRĪDINĀJUMS. Lai samazinātu elektriskās strāvas trieciena risku, pievienojiet strāvas vadu tādai maiņstrāvas kontaktligzdai, kas vienmēr ir ērti pieejama. Ja strāvas vadam ir pievienošanas kontaktdakša ar 3 kontaktiem,

pievienojiet vadu iezemētai 3 kontaktu kontaktligzdai.

BRĪDINĀJUMS. Lai novērstu traumu, neizmantojiet šo aprīkojumu vietās, kur var būt bērni.

Dažās valstīs vai reģionos HP ierobežotā garantija var būt iekļauta iepakojumā. Valstīs vai reģionos, kur garantija netiek nodrošināta iepakojumā, tā ir atrodama tīmekļa vietnē. Lai piekļūtu tiešsaistes kopijai vai lai pasūtītu garantijas drukāto kopiju, dodieties uz vietni http://www.hp.com/go/orderdocuments. Saistībā ar produktiem, kas iegādāti Āzijas un Klusā okeāna reģionā, varat rakstīt HP uz adresi: POD, PO Box 161, Kitchener Road Singapore 912006. Norādiet produkta nosaukumu, savu vārdu un uzvārdu, tālruņa numuru un pasta adresi.

 **L I E T U V I Š K A I** 

### **1**\* Jei gaminys be stovo, pradėkite sąranką atlikdami 2 veiksmą.

2 PASTABA. Kai HP nešiojamasis kompiuteris yra prijungtas prie "USB Type-C" prievado, paspaudus ekrane esantį įjungimo / išjungimo mygtuką, nešiojamasis kompiuteris yra išjungiamas arba įjungiamas miego režimas, atsižvelgiant į įjungimo / išjungimo nuostatas. **3**\*\*USB šakotuvas veikia tik tuo atveju, jei monitorius prie kompiuterio prijungtas naudojant ,Thunderbolt" kabelį arba "USB Type-B" į "USB Type-A" kabelį.

7 Norėdami atsisiųsti ir įdiegti "HP Display Center", parduotuvėje Microsoft Store susiraskite

HP Display Center ir pasirinkite Gauti.

Niekada nepurkškite valiklio tiesiai ant ekrano.

programinę įrangą.

3 kontaktams.

ĮSPĖJIMAS. Kad išvengtumėte fizinių sužeidimų, nenaudokite šio įrenginio ten, kur gali būti vaikų.

Kai kuriose šalyse arba regionuose HP ribotosios garantijos sutartį bendrovė HP gali pateikti dėžėje. Šalyse arba regionuose, kuriuose garantijos sutartis dėžėje nepateikiama, galite ją rasti tinklalapyje. Jei norite atsisiųsti internetinę garantijos kopiją arba užsisakyti spausdintinę kopiją, eikite adresu http://www.hp.com/go/orderdocuments. Jei gaminį esate įsigiję Azijos ir Ramiojo vandenyno regione, rašykite HP adresu: POD, PO Box 161, Kitchener Road Post Office, Singapore 912006. Nurodykite gaminio pavadinimą, savo vardą ir pavardę, telefono numerį ir pašto adresą.

Thunderbolt is a trademark of Intel Corporation or its subsidiaries in the U.S. and/or other countries. USB Type-C® is a registered trade of USB Implementers Forum. DisplayPort™ and the DisplayPort™ logo are trademarks owned by the Video Electronics Standards Association The information contained herein is subject to change without notice. The only warranties for HP products and services are set forth in the express warranty statements accompanying such products and services. Nothing herein should be construed as constituting an additional<br>warranty. HP shall not be liable for technical or editorial errors or omissions containe

N25872-B21

RMN/型號/型号: HSD-0124-A

© Copyright 2022 HP Development Company, L.P.

(ESA®) in the United States and other countries

First Edition: August 2022

#### **M AGYA R**

**1**\* Ha a termékhez nem tartozik állvány, kezdje az összeszerelést a 2. lépéssel.

- **2** MEGJEGYZÉS: Ha egy HP noteszgépet csatlakoztat az USB Type-C porthoz, a kijelzőn lévő tápkapcsoló gomb megnyomásával a noteszgép kikapcsolható vagy alvó üzemmódba helyezhető az energiagazdálkodási beállításoktól függően.
- **3**\*\*Az USB-elosztó csak akkor használható, ha a monitor Thunderbolt kábelen vagy USB
- Type-B USB Type-A kábelen keresztül csatlakozik a számítógéphez. **7** A HP Display Center letöltéséhez és telepítéséhez keresse meg a HP Display Center
- alkalmazást a Microsoft Store-ban, majd válassza a Beszerzés gombot.
- Óvja monitorát: a tisztítási eljárásokkal kapcsolatban lásd a felhasználói útmutatót, vagy lépjen a www.hp.com/support weboldalra, és keresse a *Számítógép tisztítása* témakört. Soha ne permetezzen tisztítószert közvetlenül a képernyőre.
- A felhasználói útmutatók, illesztőprogramok és szoftverek megkereséséhez lépjen a www.hp.com/support oldalra.
- FIGYELMEZTETÉS: Az áramütés elkerülése érdekében a tápkábelt olyan váltakozó áramú hálózati aljzatba dugja, amely mindig könnyen hozzáférhető. Ha a tápkábelen háromérintkezős csatlakozó van, földelt háromérintkezős
- dugaszolóaljzathoz csatlakoztassa. FIGYELMEZTETÉS: A fizikai sérülések megelőzése érdekében ne használja a készüléket olyan helyen, ahol gyermekek tartózkodhatnak.
- Egyes országokban/térségekben a HP a korlátozott jótállást a dobozba helyezi. Azokban az országokban, illetve térségekben, ahol a jótállás nincs mellékelve a dobozban, a jótállást az interneten találja meg. Az online verzió megtekintéséhez vagy egy nyomtatott példány megrendeléséhez látogasson el a http://www.hp.com/go/orderdocuments webhelyre. Az Ázsiában és a csendes-óceáni térségben vásárolt termékek esetén a HP részére a következő címre írhat: POD, PO Box 161, Kitchener Road Post Office, Singapore 912006. Tüntesse fel a termék nevét, valamint saját nevét, telefonszámát és postacímét.

#### **N E D E R L A N DS**

- **1**\* Als een standaard niet bij het product is meegeleverd, begint u het instellen bij stap 2.
- **2** OPMERKING: Wanneer een HP notebook is aangesloten op de USB Type-C-poort zal het drukken op de aan/uit-knop ervoor zorgen dat het scherm van uw notebook wordt uitgeschakeld of in de slaapstand gaat, afhankelijk van uw voorkeuren voor energie-instellingen.
- **3**\*\*De USB-hub is alleen ingeschakeld als de monitor via een Thunderbolt-kabel of een USB Type-B-naar-USB Type-A-kabel op de computer is aangesloten.
- 7 Om HP Display Center te downloaden en installeren, zoekt u naar HP Display Center in de Microsoft Store en selecteert u Downloaden.
- Bescherm uw monitor: raadpleeg de gebruikershandleiding voor reinigingsprocedures of ga naar www.hp.com/support en zoek naar *Uw computer reinigen*. Spuit nooit reinigingsmiddel rechtstreeks op het scherm.
- Ga naar www.hp.com/support om de gebruikershandleiding, stuurprogramma's en software te vinden.
- WAARSCHUWING: Ga als volgt te werk om het risico op elektrische schokken te beperken: sluit het netsnoer aan op een geaard stopcontact dat gemakkelijk te bereiken is. Als het netsnoer voorzien is van een geaarde stekker, moet u het aansluiten op een geaard stopcontact.
- WAARSCHUWING: Gebruik dit apparaat niet op plekken waar kinderen aanwezig kunnen zijn. Zo voorkomt u (1) www.source.com In sommige landen of regio's wordt door HP een HP beperkte garantie meegeleverd in de doos. Voor landen/regio's
- $\bullet\!\!\!\!\bullet\!\!\!\!\bullet\!\!\!\!\bullet\!\!\!\!\bullet\!\!\!\!\bullet$  waar de garantie niet wordt meegeleverd in de doos, kunt u deze op internet vinden. Om een online exemplaar te openen of een gedrukt exemplaar van uw garantie te bestellen, gaat u naar http://www.hp.com/go/orderdocuments. Voor producten gekocht in Azië en het Pacifisch gebied kunt u HP aanschrijven op het volgende adres: POD, PO Box 161, Kitchener Road Post Office, Singapore 912006. Vermeld de productnaam en uw naam, telefoonnummer en postadres.

#### **N O RS K**

- **1**\* Hvis produktet ikke inneholder en fot, begynner du installasjonen på trinn 2.
- **2** MERK: Når en bærbar HP-PC er koblet til USB Type-C-porten, vil det å trykke på av/på-knappen på skjermen slå av den bærbare PC-en eller sette den i hvile
- avhengig av dine strøminnstillinger. **3**\*\*USB-huben er kun aktivert hvis skjermen er koblet til datamaskinen via en Thunderbolt-
- kabel eller en USB Type-B-til-USB Type-A-kabel. **7** For å laste ned og installere HP Display Center, søker du etter HP Display Center i Microsoft Store og velger Hent.
- Beskytt skjermen din: Se brukerveiledningen vår for rengjøringsprosedyrer, eller gå til www.hp.com/support og søk etter *Hvordan rengjøre datamaskinen din*. Bruk aldri en rengjøringsspray rett på skjermen.
- Gå til www.hp.com/support for å finne brukerveiledning, drivere og programvare.
- ADVARSEL: Koble strømledningen til en stikkontakt som alltid er lett tilgjengelig, for å redusere faren for elektrisk støt. Hvis strømledningen har et trepolet støpsel, setter du ledningen inn i en jordet, trepolet stikkontakt.
- ADVARSEL: For å forhindre fysisk skade, må du ikke bruke dette utstyret på steder der det sannsynligvis er barn tilstede.
- I enkelte land eller regioner kan HP legge ved HPs begrensede garanti i esken. I land eller regioner hvor garantien ikke ligger ved i esken, kan du finne den på nett. Gå til http://www.hp.com/go/orderdocuments for å finne den nettbaserte versjonen, eller bestill en trykt versjon av garantien. For produkter som er kjøpt i stillehavsdelen av Asia, kan du skrive til HP med adressen POD, PO Box 161, Kitchener Road Post Office, Singapore 912006. Legg ved produktnavn samt navn, telefonnummer og postadresse.

### **P O L S K I**

- **1**\* Jeśli produkt nie jest wyposażony w podstawę, rozpocznij konfigurację od kroku 2.
- **2** UWAGA: Gdy komputer przenośny HP jest podłączony do portu USB Type-C, naciśnięcie przycisku zasilania na monitorze powoduje wyłączenie komputera przenośnego lub uśpienie go — zależnie od bieżących ustawień zasilania.
- **3**\*\*Koncentrator USB jest aktywny wyłącznie pod warunkiem podłączenia monitora do komputera za pośrednictwem kabla Thunderbolt lub kabla USB Type-B – USB Type-A.
- **7** Aby pobrać i zainstalować aplikację HP Display Center, wyszukaj frazę HP Display Center w sklepie Microsoft Store i wybierz opcję Pobierz.
- Chroń swój monitor: zapoznaj się z procedurami czyszczenia zamieszczonymi w instrukcji obsługi lub przejdź na stronę www.hp.com/support i w polu wyszukiwania wpisz frazę *Jak czyścić monitor*. Środka czyszczącego nie wolno rozpylać bezpośrednio na ekran. Instrukcję obsługi, sterowniki i oprogramowanie można znaleźć pod adresem
- www.hp.com/support.
- OSTRZEŻENIE: Aby zmniejszyć ryzyko porażenia prądem elektrycznym, kabel zasilający należy podłączać do iazdka sieci elektrycznej znajdującego się w łatwo dostępnym miejscu. Jeśli wtyczka kabla zasilającego jest 3-bolcowa, należy ją podłączyć do uziemionego, 3-stykowego gniazdka sieci elektrycznej. OSTRZEŻENIE: Aby zapobiec obrażeniom fizycznym, nie należy używać tego sprzętu w miejscach, w których mogą przebywać dzieci.
- W niektórych krajach lub regionach ograniczona gwarancja HP może być dołączona do pudełka. W krajach  $\bigcirc$ lub regionach, w których gwarancja nie jest dołączona do pudełka, jest ona dostępna za pośrednictwem witryny internetowej. Aby uzyskać dostęp do kopii online lub zamówić wydruk gwarancji, przejdź na stronę http://www.hp.com/go/orderdocuments. W sprawie produktów zakupionych w regionie Azji i Pacyfiku można napisać do firmy HP na adres POD, PO Box 161, Kitchener Road Post Office, Singapore 912006. Należy podać nazwę produktu oraz swoje imię i nazwisko, numer telefonu i adres korespondencyjny.

#### **P O RT UG U Ê S**

- **1**\* Se o seu produto não inclui um suporte, inicie a configuração no passo 2.
- **2** NOTA: Quando um notebook HP é ligado a uma porta USB Type-C, premir o botão para ligar/desligar no ecrã desliga o notebook ou coloca-o no modo de suspensão, com base
- nas suas preferências em termos de definições de energia. **3**\*\*O hub USB apenas é ativado se o monitor for ligado ao computador através de um cabo
- hunderbolt ou um cabo USB Type-B/USB Type-A. **7** Para transferir e instalar o HP Display Center, procure por HP Display Center na
- Microsoft Store e selecione Obter. Proteja o seu monitor: consulte o manual do utilizador para se informar sobre os
- procedimentos de limpeza, ou vá até www.hp.com/support e procure por *Como limpar o seu computador*. Nunca pulverize um produto de limpeza diretamente no ecrã. (c) Vá até www.hp.com/support para localizar o seu manual do utilizador, controladores
- e software. AVISO: Para reduzir o risco de choque elétrico, ligue o cabo de alimentação a uma tomada elétrica facilmente
- acessível em todas as situações. Se o cabo de alimentação possuir uma ficha de ligação de 3 pinos, ligue o cabo a uma tomada de 3 pinos com ligação à terra. AVISO: Para evitar lesões, não utilize este equipamento em locais onde exista a probabilidade de haver
- crianças presentes. Em alguns países ou regiões, a HP poderá fornecer uma Garantia Limitada HP impressa na caixa. Nos países ou
- regiões onde a garantia não é fornecida impressa na caixa, pode obter uma cópia online. Para aceder a uma cópia online ou encomendar uma cópia impressa da garantia, vá até http://www.hp.com/go/orderdocuments. Para produtos adquiridos na região da Ásia-Pacífico, pode contactar a HP através da morada POD, PO Box 161, Kitchener Road Post Office, Singapore 912006. Deve incluir o nome do produto e o seu nome, número de telefone e morada.

## **PORTUGUÊS (BRASIL)**

- **1**\* Se o seu produto não inclui uma base, comece a configuração na etapa 2.
- **2** OBSERVAÇÃO: Quando um notebook HP está conectado à porta USB Type-C, pressionar o botão liga/desliga na tela desliga o notebook ou o coloca no modo de suspensão com base nas suas preferências de configuração de energia.
- <sup>3</sup><sup>\*\*</sup>O hub USB só estará ativo se o monitor estiver conectado ao computador com um cabo Thunderbolt ou um cabo USB Type-B para USB Type-A.
- **7** Para baixar e instalar o HP Display Center, pesquise HP Display Center na Microsoft Store e selecione **Obter**.
- Proteja seu monitor: consulte o guia do usuário para obter informações sobre os procedimentos de limpeza, ou acesse www.hp.com/support e pesquise *Como limpar*
- *seu computador*. Nunca vaporize o produto de limpeza diretamente na tela. Acesse www.hp.com/support para localizar o guia do usuário, os drivers e o software.
- **ADVERTÊNCIA:** Para reduzir o risco de choque elétrico, conecte o cabo de alimentação a uma tomada de CA cujo acesso seja sempre fácil. Se o cabo de alimentação tiver um conector de 3 pinos, conecte-o a uma tomada de 3 pinos aterrada.
- ADVERTÊNCIA: Para evitar lesões, não use este equipamento em locais onde é provável a presença de crianças.
- Em alguns países ou regiões, a HP pode fornecer a Garantia Limitada HP dentro da caixa. Para os países ou regiões onde a garantia não é fornecida dentro da caixa, você pode encontrá-la na web. Para acessar uma cópia online ou solicitar uma cópia impressa da sua garantia, acesse http://www.hp.com/go/orderdocuments. Para produtos adquiridos na região Ásia-Pacífico, você pode escrever para a HP no endereço POD, PO Box 161, Kitchener Road Post Office, Singapore 912006. Inclua o nome do produto e o seu nome, telefone e endereço para correspondência.

# **ROM Â N Ă**

- **1**\* Dacă produsul dvs. nu include suport, începeți configurarea de la etapa 2.
- **2** NOTĂ: Când un notebook HP este conectat la un port USB Type-C, apăsarea butonului de alimentare de pe afișaj oprește notebook-ul sau îl pune pe modul Repaus, în funcție de setarea preferințelor dvs. de pornire.
- **3**\*\*Hubul USB este activat numai dacă monitorul este conectat la computer prin cablu Thunderbolt sau cablu USB Type-B la USB Type-A.
- **7** Pentru a descărca și instala HP Display Center, căutați HP Display Center în Microsoft Store și selectați Obțineți.
- Protejați-vă monitorul: consultați ghidul pentru utilizator referitor la metode de curățare sau accesați www.hp.com/support și căutați *Cum se curăță computerul*. Nu pulverizați produse de curățare niciodată direct pe ecran.
- Accesați www.hp.com/support pentru a localiza ghidul pentru utilizatori, driverele și<br>Coftware ul software-ul.
- AVERTISMENT: Pentru a reduce riscul de electrocutare, conectați cablul de alimentare la o priză de c.a. ușor accesibilă în orice moment. În cazul în care cablul de alimentare are un ștecher cu 3 pini, introduceți cablul într-o priză împământată (cu 3 pini). AVERTISMENT: Pentru a preveni rănirea gravă, nu utilizați acest echipament în locuri unde pot fi prezenți copii.
- În unele țări sau regiuni, în cutie poate fi furnizată o Garanție limitată HP. Pentru țările sau regiunile în care garanția nu este furnizată în cutie, puteți să solicitați o copie de pe site-ul web. Pentru a accesa o copie online sau pentru a comanda o copie imprimată a garanției, accesați http://www.hp.com/go/orderdocuments. Pentru produsele cumpărate în Asia Pacific, puteți scrie companiei HP la adresa POD, PO Box 161, Kitchener Road Post Office, Singapore 912006. Includeți denumirea produsului și numele dvs., numărul de telefon și adresa poștală.

#### **РУССКИЙ**

- **1**\* Если подставка не поставляется с вашим продуктом, начните настройку с шага 2. **2** ПРИМЕЧАНИЕ. Когда ноутбук HP подключен к порту USB Type-C, нажатие кнопки питания на дисплее выключает ноутбук или переводит его в спящий режим в зависимости от ваших настроек питания.
- **3**\*\*Концентратор USB будет работать, только если монитор подключен к компьютеру через кабель Thunderbolt или кабель USB Type-B/USB Type-A.
- **7** Чтобы загрузить и установить HP Display Center, введите HP Display Center<sup>в</sup> поисковую строку Microsoft Store и нажмите Получить.
- Защитите ваш монитор: для получения инструкций по очистке см. имеющееся руководство пользователя или перейдите по адресу www.hp.com/support и введите в строку поиска *Очистка компьютера*. Никогда не разбрызгивайте чистящее
- средство непосредственно на экран. Перейдите по адресу www.hp.com/support, чтобы найти руководство пользователя, загрузить драйверы и программное обеспечение.
- $\bigoplus_{k \text{ an extremator of nonzero representation}}$  осторожно! Для снижения риска поражения электрическим током подключайте кабель питания к электрической розетке, расположенной в легкодоступном месте. Если кабель питания снабжен трехконтактной вилкой, подключайте его к заземленной трехконтактной розетке.
- ОСТОРОЖНО! Во избежание травм не используйте данное оборудование в местах, где будут находиться дети. Для некоторых стран и регионов компания HP может включать в комплект поставки ограниченную гарантию HP. В странах или регионах, для которых этот экземпляр гарантии не входит в комплект поставки, его можно найти в Интернете. Чтобы открыть экземпляр гарантии на веб-странице или заказать печатный экземпляр, перейдите по адресу http://www.hp.com/go/orderdocuments. Если продукт приобретен в Азиатско-.<br>Тихоокеанском регионе, вы можете отправить письменный запрос в компанию HP по адресу: POD, PO Box 161. Kitchener Road Post Office, Singapore 912006. Укажите наименование продукта, свои имя, номер телефона и почтовый адрес.

#### **SLOVENČINA**

- **1**\* Ak váš produkt neobsahuje stojan, začnite s inštaláciou v kroku 2.
- **2** POZNÁMKA: Keď je prenosný počítač HP pripojený k portu USB Type-C, stlačením tlačidla napájania na obrazovke sa prenosný počítač vypne alebo prepne do režimu spánku v závislosti od vašich predvolieb nastavenia napájania.
- **3**\*\*Rozbočovač USB je povolený len vtedy, ak je monitor pripojený k počítaču cez kábel
- Thunderbolt alebo kábel USB Type-B USB Type-A. **7** Ak si chcete stiahnuť a nainštalovať HP Display Center, vyhľadajte HP Display Center
- v obchode **Microsoft Store** a vyberte **Get** (Získať). ( R ) Chráňte svoj monitor: postupy čistenia nájdete v používateľskej príručke alebo prejdite
- na stránku www.hp.com/support a vyhľadajte položku *Ako vyčistiť počítač*. Čistiaci prostriedok nikdy nestriekajte priamo na obrazovku.
- Prejdite na lokalitu www.hp.com/support, kde nájdete používateľskú príručku, ovládače a softvér.
- VÝSTRAHA: Ak chcete znížiť riziko úrazu elektrickým prúdom, zapájajte napájací kábel do sieťovej napájacej zásuvky, ktorá je vždy ľahko prístupná. Ak je napájací kábel vybavený 3-kolíkovou zástrčkou, kábel zapojte do uzemnenej 3-kolíkovej zásuvky.
- VÝSTRAHA: Aby ste predišli fyzickému zraneniu, toto zariadenie nepoužívajte na miestach, kde by mohli byť prítomné deti.
- Spoločnosť HP môže v niektorých krajinách/oblastiach poskytovať obmedzenú záruku spoločnosti HP, ktorá je priložená v škatuli. V krajinách/oblastiach, v ktorých sa záruka nedodáva v škatuli, môžete záruku nájsť na internete. Ak si chcete pozrieť kópiu záruky online alebo si objednať jej tlačenú kópiu, prejdite na lokalitu http://www.hp.com/go/orderdocuments. Pri produktoch kúpených v Ázii a Tichomorí môžete spoločnosti HP napísať na adresu POD, PO Box 161, Kitchener Road Post Office, Singapore 912006. Uveďte názov produktu, svoje meno, telefónne číslo a poštovú adresu.

在某些國家/地區,HP 會在包裝盒中提供「HP 有限保固」。在包裝盒中未提供書面格式保固的 國家/地區,您可以在網站上找到該保固。若要存取保固的線上副本或索取書面副本,請前往 http://www.hp.com/go/orderdocuments。對於在亞太地區購買的產品,您可以寫信給 HP,地址為 POD, PO Box 161, Kitchener Road Post Office, Singapore 912006。來函請附上您的產品名稱、姓名、 للحصول على المعلومات التنظيمية، والشهادات، والمعلومات البيئية، بما في ذلك قيود استخدام المواد الخطيرة )RoHS)، قم بالمسح الضوئي لرمز الاستجابة السريعة أو انتقل إلى موقع www.hp.com/go/regulatory. Untuk informasi terkait pengaturan, sertifikasi, dan lingkungan, termasuk Pembatasan Zat Berbahaya (Restriction of Hazardous Substances/RoHS), pindai kode QR, atau kunjungi www.hp.com/go/regulatory

#### **S LOV E N Š Č I N A**

- **1**\* Če vaš izdelek ne vključuje stojala, začnite namestitev v 2. koraku.
- **2** OPOMBA: Ko je prenosni računalnik HP priključen v vrata USB Type-C, s pritiskom gumba
- za vklop/izklop na zaslonu izklopite prenosni računalnik ali ga preklopite v spanje, kar je odvisno od nastavitev porabe energije.
- **3**\*\*Zvezdišče USB je omogočeno le, če je monitor priključen v računalnik prek kabla Thunderbolt ali kabla USB Type-B na USB Type-A.
- **7** Za prenos in namestitev aplikacije HP Display Center v trgovini Microsoft Store poiščite HP Display Center in izberite Get (Pridobi).
- Zaščitite monitor: za postopke čiščenja glejte uporabniški priročnik ali pojdite na www.hp.com/support, kjer poiščite *How to Clean Your Computer* (Čiščenje računalnika). Nikoli ne pršite čistila neposredno na zaslon.
- (c) Na naslovu www.hp.com/support najdete uporabniški priročnik, gonilnike in programsko opremo.
- OPOZORILO: Da zmanjšate tveganje električnega udara, napajalni kabel priključite v električno vtičnico, ki je vedno lahko dostopna. Če ima napajalni kabel tripolni vtič, ga priključite v ozemljeno tripolno vtičnico z zaščitnim vodnikom).
- OPOZORILO: Za preprečevanje telesnih poškodb te opreme ne uporabljajte na mestih, kjer so lahko prisotni otroci.
- V nekaterih državah ali regijah lahko HP v škatli priloži natisnjeno omejeno garancijo HP. V državah ali regijah, v katerih garancija ni priložena v škatli, jo lahko prenesete s spleta. Za dostop do spletne različice ali naročilo natisnjene različice svoje garancije pojdite na **http://www.hp.com/go/orderdocuments**. Za izdelke, kupljene v Tihomorski Aziji, lahko pišete HP-ju na naslov POD, PO Box 161, Kitchener Road Post Office, Singapore 912006. Navedite ime izdelka, svoje ime, telefonsko številko in poštni naslov.

Para obter informações sobre regulamentação, certificação e ambiente, incluindo a restrição do uso de determinadas substâncias perigosas (RoHS), leia o código QR ou vá até www.hp.com/go/regulatory

 **SUOM I** 

**1**\* Jos tuotteen mukana ei toimiteta telinettä, aloita asennus vaiheesta 2.

**2** HUOMAUTUS: Kun kannettava HP-tietokone on liitetty USB Type-C -porttiin, näytön

Saat tietoja säädöksistä, sertifioinneista ja ympäristöstä, mukaan lukien Restriction of Hazardous Substances (RoHS) -tiedot, skannaamalla QR-koodin tai siirtymällä osoitteeseen www.hp.com/go/regulatory. Za informacije o propisima, sertifikaciji i zaštiti životne sredine, uključujući Ograničenje o zabrani upotrebe opasnih supstanci (RoHS), skenirajte QR kôd ili posetite lokaciju www.hp.com/go/regulator

ohjelmistoja.

la će se nalaziti deca.

Щоб отримати нормативну, сертифікаційну та екологічну інформацію, зокрема обмеження застосування небезпечних речовин (RoHS), відскануйте QR-код або перейдіть на веб-сайт www.hp.com/go/regulatory. 規制、認証、および環境に関する情報(有害物質の使用制限 (RoHS)を含む)を確認するには、 QRコードをスキャンするか、www.hp.com/go/regulatory にアクセスしてください。

 **S R P S K I** 

 **SV E N S K A** 

- virtapainikkeen painaminen sammuttaa kannettavan tietokoneen tai siirtää sen lepotilaan virta-asetusten mukaan. **3**\*\*USB-keskitin on käytössä vain, jos näyttö on liitetty tietokoneeseen Thunderbolt-kaapelin
- tai USB Type-B USB Type-A -kaapelin kautta. **7** Voit ladata ja asentaa HP Display Centerin etsimällä HP Display Centerin
- Microsoft Storesta ja valitsemalla Hanki. Näytön suojaaminen: katso puhdistusmenetelmät käyttöohjeesta tai siirry osoitteeseen www.hp.com/support ja etsi kirjoittamalla *Miten puhdistan tietokoneen*. Älä koskaan
- suihkuta puhdistusainetta suoraan näytölle. Siirry osoitteeseen www.hp.com/support, josta voit ladata käyttöoppaan, ohjaimia ja
- VAROITUS: Voit pienentää sähköiskun vaaraa kytkemällä virtajohdon pistorasiaan, johon on aina vaivaton pääsy. Jos virtajohdossa on kolmipiikkinen pistoke, kytke se maadoitettuun kolminastaiseen pistorasiaan. VAROITUS: Fyysisten vammojen välttämiseksi älä käytä tätä laitetta paikoissa, joissa on todennäköisesti lapsia.
- Joissakin maissa tai joillakin alueilla HP voi toimittaa HP:n rajoitetun takuun tuotteen mukana pakkauslaatikossa. Jos takuuta ei omassa maassasi tai omalla alueellasi toimiteta painettuna tuotteen mukana pakkauslaatikossa, se löytyy Internetistä. Jos haluat lukea takuutietojesi verkkoversion tai tilata painetun kopion, siirry osoittee http://www.hp.com/go/orderdocuments. Jos tuote on ostettu Tyynenmeren Aasian alueelta, voit kirjoittaa HP:lle osoitteeseen POD, PO Box 161, Kitchener Road Post Office, Singapore 912006. Liitä mukaan tuotenimi, oma nimesi, puhelinnumerosi sekä postiosoitteesi.
- **1**\* Ako vaš proizvod ne sadrži postolje, započnite sa podešavanjem u koraku 2.
- **2** NAPOMENA: Kada je HP prenosivi računar povezan na USB Type-C port, pritisak na dugme za napajanje na ekranu isključuje vaš prenosivi računar ili ga prebacuje u stanje spavanja, na osnovu podešavanja postavki napajanja.
- **3**\*\*USB čvorište je omogućeno samo ako je monitor povezan sa računarom preko Thunderbolt kabla ili USB Type-B na USB Type-A kabla.
- **7** Da biste preuzeli i instalirali HP Display Center, pretražite HP Display Center u prodavnici Microsoft Store i izaberite opciju Preuzmi.
- **⊗** Zaštitite monitor: pročitajte vodič za korisnike da biste pronašli procedure za čišćenje ili posetite www.hp.com/support i pretražite frazu *How to Clean Your Computer* (Čišćenje računara). Nikada nemojte da prskate sredstvo za čišćenje direktno na ekran.
- Posetite lokaciju www.hp.com/support da biste pronašli vodič za korisnike, upravljačke programe i softver.
- UPOZORENJE: Da biste umanjili rizik od strujnog udara, uključite kabl za napajanje u utičnicu za naizmeničnu struju koja je uvek lako dostupna. Ako kabl za napajanje ima 3-pinski utikač, kabl uključite u uzemljenu 3-pinsku utičnicu. UPOZORENJE: Da biste sprečili telesne povrede, nemojte da koristite ovu opremu na mestima gde je verovatno
- U nekim zemljama ili regionima, kompanija HP može obezbediti ograničenu garanciju kompanije HP u kutiji. Za zemlje ili regione u kojima se garancija ne obezbeđuje u kutiji, možete je pronaći na vebu. Da biste pristupili kopiji na mreži, ili naručili odštampanu kopiju garancije, posetite lokaciju http://www.hp.com/go/orderdocuments. Za proizvode kupljene u oblasti Pacifičke Azije, možete pisati kompaniji HP na adresu POD, PO Box 161, Kitchener Road Post Office, Singapore 912006. Priložite naziv proizvoda, svoje ime, broj telefona i poštansku adresu.
- **1**\* Om din produkt inte innehåller ett stativ, börja installationen på steg 2.
- **2** OBS! Om du trycker på strömknappen på bildskärmen när notebook-datorn från HP är ansluten till USB Type-C-porten stängs din notebook av eller så sätts den i strömsparläge, baserat på dina energiinställningar.
- **3**\*\*USB-hubben aktiveras endast om bildskärmen ansluts till datorn via en Thunderbolt-kabel eller en USB Type-B- till USB Type-A-kabel.
- **7** Om du vill ladda ned och installera HP Display Center söker du efter HP Display Center<sup>i</sup> Microsoft Store och väljer Hämta.
- Skydda din bildskärm: se användarhandboken för information om rengöring eller gå till www.hp.com/support och sök efter *How to Clean Your Computer* (Rengöra datorn). Spruta aldrig rengöringsmedel direkt på skärmen.
- Gå till www.hp.com/support för att hitta användarhandboken, drivrutinerna och
- VARNING: För att minska risken för elstöt ska strömkabeln anslutas till ett eluttag som alltid är enkelt att komma åt. Om strömkabeln har en jordad kontakt ska kabeln anslutas till ett jordat uttag. VARNING: För att förhindra fysisk skada ska den här utrustningen inte användas på platser där barn troligtvis
- I vissa länder eller regioner medföljer en kopia av HP:s begränsade garanti i förpackningen. I länder eller regioner där garantiinformationen inte medföljer i förpackningen kan du hitta den på webben. Om du vill få tillgång till en kopia online eller beställa ett tryckt exemplar av garantiinformationen, går du till http://www.hp.com/go/orderdocuments. Om produkten är köpt i Asien-Stillahavsregionen kan du skriva till HP på adressen POD, PO Box 161, Kitchener Road Post Office, Singapore 912006. Ange produktnamn, ditt namn, ditt telefonnummer och din postadress.
- $\P^*$  หากผลิตภัณฑ์ของคุณไม่มีแห่นวางให้เริ่มการติดตั้งในขั้นตอนที่ 2 ้ ้
- **2 หมายเหตุ: เมื่อ**โน้ตบุ๊ก HP เชื่อมต่อเข้ากับพอร์ต USB Type-C การกดปุ่มเปิด/ปิดบนหน้าจอจะปิดเครื่อง<br>- โบ้เตบ๊อหรื่องำให้โบ๊เตบ๊อข้าส โหบดพักเครื่อง ห้งบี้ตื้นอยู่อับการตั้งด่างเล็งงานของดูก ่ ์<br>เ โน้ตบุ๊กหรือทำให้โน้ตบุ้กเข้าสู่ โหมดพักเครื่อง ทั้งนี้ขึ้นอยู่กับการตั้งค่าพลังงานของคุณ ์<br>เ ้ ้ ้ ้ **3**\*\* ฮับ USB จะเปิดใชงานเฉพาะเม ้ ื อเชื อมตอจอภาพเข ่ ้ ากับคอมพิ วเตอรผ์ านสายแปลง ่ Thunderbolt ์<br>เ ่
- หรือสายแปลง USB Type-B เป็น USB Type-A **7** หากต้องการดาวน์โหลดและติ ดตั ง HP Display Center ให้ ค้นหาคำ วา่ HP Display Center ใน ้
- Microsoft Store แล้ วเลื อก Get (รั บ) ่ ปกป้องจอภาพของคุณ: โปรดดูขันตอนการทำความสะอาดจากคู่มือผู้ใช้ หรือไปที่ **www.hp.com/support** ้
- แล้วค้นหาด้วยคำว่า *How to Clean Your Computer* (วิธีทำความสะอาดคอมพิวเตอร์) อย่าฉีดน้ำยา ทำความสะอาดลงบนหน้าจอโดยตรง
- | ไปที่ **www.hp.com/support** เพื่อค้นหาคู่มือผู้ใช้ไดรเวอร์ และซอฟต์แวร์ของคุณ ์<br>เ
- คำเตือน: เพื่อลดความเสียงจากการโดนไฟฟ้าดูด โปรดเสียบสายไฟเข้ากับเต้ารับ AC ทีสะดวกต่อการใช้งานตลอดเวลา ถ้าสายไฟมีปลักเชื่อมต่อ ่ แบบ 3 ขา ให้เสียบสายไฟเข้ากับเต้ารับ 3 ขาแบบต่อสายกราวนด์ (สายดิน) คำเตือน: เพื่อป้องกันการบาดเจ็บทางร่างกาย ท้ามใช้อุปกรณ์นี้ในสถานที่ที่อาจมีเด็กอยู่ใกล้เคียง ้ ่ ่
- ในบางประเทศหรือบางภูมิภาค HP อาจแนบเอกสารการรับประกันแบบจำกัดของ HPไว้ในกล่องบรรจุภัณฑ์ สำหรับประเทศหรือภูมิภาคที ไม่ได้รับเอกสารการรับประกันในกล่อง คุณสามารถดูข้อมูลการรับประกันได้ทางเว็บไซต์ ทากต้องการดูเอกสารฉบับออนไลน์หรือขอสำเนา เอกสารการรับประกันฉบับพิมพ์ โปรดไปที่ http://www.hp.com/go/orderdocuments สำหรับผลิตภัณฑ์ที่ซื้อในเอเชียแปซิฟิก ่ ้ คุณสามารถส่งจดหมายเพื่อติดต่อ HPได้ที่ POD, PO Box 161, Kitchener Road Post Office, Singapore 912006 พร้อมระบุชื่อ<br>ผลิตภัณฑ์ รวมถึงชื่อของคุณ หมายเลขโทรศัพท์ และที่อยู่ทางไปรษณีย์ ่ ตภัณฑ์ รวมถึงชื่อของคุณ หมายเลขโทรศัพท์ และที่อยู่ทางไปรษณีย์ ่
- **1**\* Ürününüz bir stand içermiyorsa kuruluma 2. adımdan başlayın.
- **2** NOT: USB Type-C bağlantı noktasına bir HP dizüstü bilgisayar bağlı olduğunda ekrandaki güç düğmesine basmak, güç ayarlarınıza bağlı olarak dizüstü bilgisayarınızı kapatır veya uyku durumuna alır.
- **3**\*\*USB hub yalnızca, monitör bilgisayara Thunderbolt kablosuyla veya USB Type-B USB Type-A kablosuyla bağlı olduğunda etkindir.
- **7** HP Display Center'ı indirmek ve kurmak için Microsoft Store'da HP Display Center kelimelerini arayın ve sonra Al'ı seçin.
- Monitörünüzü koruyun: Temizleme işlemleri için kullanıcı kılavuzunuza bakın veya
	-
	-
	-

programvaran.

är närvarande.

์<br>เ

 **ไท ย** 

่

่

๊ ่

่

่

่

 **T Ü R KÇ E** 

adresine gidin.

- www.hp.com/support adresine gidip *Bilgisayarınızı Temizleme* aramasını yapın. Temizleyici maddeyi asla doğrudan ekranın üzerine püskürtmeyin.
- Kullanıcı kılavuzunuzu, sürücülerinizi ve yazılımınızı bulmak için www.hp.com/support
- UYARI: Elektrik çarpması riskini azaltmak için güç kablosunu her zaman kolayca erişebileceğiniz bir AC prizine takın. ç kablosunda bir 3 uçlu bağlantı fişi varsa kabloyu topraklı, 3 uçlu bir prize takın. UYARI: Fiziksel yaralanmayı önlemek için bu donatıyı çocukların bulunma olasılığı olan yerlerde kullanmayın.
- HP, bazı ülkelerde veya bölgelerde, kutu içinde HP Sınırlı Garantisini eklemiş olabilir. Garantinin kutu içinde verilmediği ülkelerde veya bölgelerde, internetten bir kopyasına erişebilirsiniz. Garantinizin çevrimiçi bir kopyasına erişmek veya basılı bir kopyasını istemek için http://www.hp.com/go/orderdocuments adresine gidin. Asya Pasifik bölgesinde satın alınan ürünler için POD, PO Box 161, Kitchener Road Post Office, Singapore 912006 adresinden HP'ye mektup gönderebilirsiniz. Ürününüzün adını, kendi adınızı, telefon numaranızı ve posta adresinizi belirtin.

# **УКРАЇНСЬКА**

- **1**\* Якщо продукт не постачається з підставкою, почніть налаштування з кроку 2.
- **2** ПРИМІТКА. Коли ноутбук HP підключений до порту USB Type-C, натискання кнопки живлення на дисплеї вимикає ноутбук або переводить його в режим сну, залежно від налаштувань живлення.
- **3**\*\*Концентратор USB увімкнено, лише якщо монітор підключений до комп'ютера через кабель Thunderbolt або кабель USB Type-B до USB Type-A.
- **7** Щоб завантажити й встановити HP Display Center, знайдіть HP Display Center у Microsoft Store, а потім натисніть Отримати.
- Захистіть свій монітор: див. процедури очищення в посібнику користувача або зайдіть на веб-сайт www.hp.com/support та знайдіть пункт «Як почистити комп'ютер». Ніколи не розпорошуйте засіб для чищення безпосередньо на екран.
- **[6]** Перейдіть на веб-сторінку www.hp.com/support, щоб знайти посібник користувача, драйвери та програмне забезпечення.
- УВАГА! Щоб зменшити ризик ураження електричним струмом, під'єднуйте кабель живлення до розетки змінного струму, розташованої в доступному місці. Якщо кабель живлення має 3-контактну вилку, під'єднуйте цей кабель до заземленої 3-контактної розетки. УВАГА! Щоб запобігти отриманню фізичних травм, не використовуйте це обладнання в місцях, де можуть
- перебувати діти. Для деяких країн і регіонів до комплекту постачання може входити обмежена гарантія HP. У країнах і регіонах, де друкована версія гарантії не надається, текст гарантії доступний на веб-сайті. Щоб отримати доступ до електронної версії або замовити друковану копію гарантії, перейдіть на веб-сайт http://www.hp.com/go/orderdocuments. Якщо продукт придбано в Азійсько-Тихоокеанському регіон до компанії HP можна написати на адресу: POD, PO Box 161, Kitchener Road Post Office, Singapore 912006. Вкажіть назву продукту, своє ім'я, номер телефону та поштову адресу. Цей продукт – це дисплей комп'ютера із внутрішнім джерелом живлення чи зовнішнім адаптером змінного струму. У посібнику з налаштування наведено апаратні компоненти дисплея. Залежно від моделі дисплеї живляться від електромережі напругою 100-240 В змінного струму, 200-240 В змінного струму або 100-127/200-240 В змінного струму, частотою 50-60 Гц або 50/60 Гц та споживають струм 1,5 A, 3 A, 4 A, 5,5 A, 6 A або 8 A. Адаптер змінного струму видає напругу 100–240 В змінного струму частотою 50-60 Гц або 50/60 Гц та видає струм 0,5 A, 0,6 A, 0,8 A, 1 A, 1,2 A, 1,4 A, 1,5 A, 1,6 A, 1,7 A, 2 A, 2,2 A, 2,25 A, 2,4 A, 2,5 A, 2,7 A, 2,9 A або 4 A. Останню версію посібника користувача див. на веб-сторінці http://www.hp.com/support після вибору своєї
- країни. Відкрийте розділ «Драйверы и материалы для загрузки» (Драйвери та матеріали для завантаження) та дотримуйтеся вказівок на екрані.

# **日 本 語**

- 1\* お使いの製品にスタンドが付属していない場合は、手順2からセットアップを 開始します。
- 2 注記: HPノートブックをUSB Type-Cポートに接続している場合、ディスプレイ の電源ボタンを押すと、電源設定に応じてノートブックの電源がオフになるか、 スリープ状態になります。
- 3\*モニターをThunderboltケーブルまたはUSB Type-B USB Type-Aケーブルでコン ピューターに接続している場合のみ、USBハブは有効になります。
- 7 [HP Display Center]をインストールするには、[Microsoft Store]で[HP Display Center] を検索し、[入手]を選択してダウンロードします。
- ◎ モニターの保護:クリーニング手順についてはユーザー ガイドを参照するか、 www.hp.com/support にアクセスして、「コンピューターの清掃方法」を検索し てください。クリーナーを直接画面に吹きかけないでください。
- ◎ ユーザーガイド、ドライバーおよびソフトウェアをダウンロードするには、 www.hp.com/support にアクセスしてください。
- △ 警告:感電を防ぐため、電源コードは常に、装置の近くの手が届きやすい場所にある電源コンセントに 接続してください。電源コードに3ピン プラグが付いている場合、電源コードをアース(接地)端子付 - ネッシュ・ハーマン。<br>- きのコンセントに差し込んでください。
- ◯ 警告:怪我を防ぐため、子どもがいる可能性がある場所でこの機器を使用しないでください。
- <mark>↓</mark> 国や地域によっては、印刷物のHP限定保証規定が製品に付属しています。印刷物等の保証規定が製品に 付属していない国または地域では、Webサイトから入手できます。http://www.hp.com/go/orderdocuments にアクセスして、オンライン版の保証規定を入手するか、印刷された保証規定を申し込んでください。 アジア太平洋地域で購入された製品につきましては、HP, POD, PO Box 161, Kitchener Road Post Offic gapore 912006宛てに郵送でも申し込めます。その場合は、お使いの製品名、およびお客様のお名前、 お電話番号、ご住所をご明記ください。

# **한 국 어**

- **1**\* 제품에 스탠드가 포함되어 있지 않으면 2단계부터 설정을 시작하십시오.
- **2** 참고: HP 노트북이 USB Type-C 포트에 연결되어 있는 경우 디스플레이에 있는 전원 버튼을 누르면 전원 설정 기본 설정값에 따라 노트북이 꺼지거나 절전 모드로 들어갑니다.
- **3**\*\* USB 허브는 모니터가 Thunderbolt 케이블 또는 USB Type-B to USB Type-A 케이블을 통해 컴퓨터에 연결되어 있는 경우에만 활성화됩니다. 7 HP Display Center를 다운로드하여 설치하려면 Microsoft Store에서
- HP Display Center를 검색한 후 받기를 선택합니다.
- 모니터 보호하기: 청소 절차에 대한 사용 설명서를 참조하거나 www.hp.com/support 페이지로 이동하여 컴퓨터 청소 방법을 찾으십시오. 세척제를 화면에 직접 분사하지 마십시오.
- 사용 설명서, 드라이버 및 소프트웨어를 찾으려면 www.hp.com/support 페이지로 이동하십시오.
- 경고: 감전의 위험을 줄이려면 전원 코드를 언제든지 쉽게 사용할 수 있는 AC 콘센트에 꽂으십시오. 전원 코드가 3핀 장착 플러그로 되어 있는 경우 접지된 3핀 콘센트에 코드를 꽂으십시오.
- $\bigwedge$  경고: 신체적 부상을 방지하기 위해 어린이가 있을 수 있는 장소에서는 이 장비를 사용하지 마십시오.
- 일부 국가 또는 지역의 경우 HP 제한 보증이 상자에 함께 제공될 수 있습니다. 보증서가 제품 상자 안에 들어 있지 않은 국가 또는 지역에서는 웹에서 보증서를 찾을 수 있습니다. 온라인 사본에 액세스하거나 보증서의 인쇄된 사본을 주문하시려면 http://www.hp.com/go/orderdocuments 페이지로 이동하십시오. 아시아 태평양 지역에서 구매한 제품의 경우 다음 HP 주소로 서신을 보내주십시오. POD, PO Box 161, Kitchener Road Post Office, Singapore 912006. 제품명, 성명, 전화번호, 우편 주소를 포함해 주십시오.

**简体中文** 

- **1**\* 如果您的产品不包括支架,请从步骤 <sup>2</sup> 开始设置。
- 2 注: 当 HP 笔记本电脑连接至 USB Type-C 端口时,按下显示屏上的电源按钮即可 将笔记本电脑关机或使其进入睡眠状态,具体操作取决于您的电源设置偏好。
- **3**\*\* 仅当显示器通过 Thunderbolt 电缆或 USB Type-B <sup>转</sup> USB Type-A 电缆连接到计算机 时,USB 集线器才会启用。
- **7** 若要下载并安装 HP Display Center, 请在 Microsoft Store 中搜索 HP Display Center, 然后选择**获取**。
- (R) 保护您的显示器: 请阅读用户指南以了解清洁步骤, 或访问 www.hp.com/support 并搜索"如何清洁计算机"。请勿将清洁剂直接喷洒在屏幕上。
- 若需用户指南、驱动程序和软件,请访问 www.hp.com/support。
- 
- 警告:为降低电击的风险,请将电源线插头插入随时方便拔出的交流电源插座中。如果电源线为三脚 插头,请将电源线插入接地的三孔插座中。
- 警告:为防止人员受伤,请勿在儿童可能出现的地方使用此设备。
- <mark>(三)在某些国家或地区,HP 可能会在包装盒中提供 HP 有限保修声明。对于未提供保修声明的国家或</mark> 地区,您可以在 Web 上找到保修声明。若要访问在线保修声明或索取印刷版保修声明,请访问 http://www.hp.com/go/orderdocuments。对于在亚太地区购买的产品,您可以写信给 HP, 地址为: POD, PO Box 161, Kitchener Road Post Office, Singapore 912006。来信请提供产品名称、您的姓名、 电话号码和邮寄地址。

### **繁體中文**

1\* 如果您的產品不包括機座,請從步驟 2 開始設定。

◯ (2)為避免人身傷害,請勿在兒童可能在場的位置使用此設備。

• 使用方法:請見上面步驟<br>• 緊急處理方法:無

- **2** 附註:根據電源設定偏好設定,將 HP 筆記型電腦連接至 USB Type-C 連接埠時,
- 按下顯示器的電源按鈕會關閉筆記型電腦或讓其進入睡眠模式。
- 3<sup>\*\*</sup>只有在透過 Thunderbolt 纜線或 USB Type-B 轉 USB Type-A 纜線將顯示器連接至 電腦時,才會啟用 USB 集線器。
- **7** 若要下載並安裝 HP Display Center, 請在 Mi**crosoft Store** 中搜尋
- HP Display Center,並選取**取得**。
- **®** 保護您的顯示器:請參閱使用指南以瞭解清潔程序,或前往 www.hp.com/support 並搜尋「如何清潔您的電腦」。請勿將清潔劑直接噴灑於螢幕。
- 前往 www.hp.com/support 以尋找您的使用指南、驅動程式和軟體。

### 注意事項:

 $\bigodot$  (1) 為降低電擊風險,請將電源線插入隨時隨手可及的 AC 插座。如果電源線隨附的是 3 接腳電源插頭 請將電源線插入接地的 3 插孔插座

電話號碼和郵寄地址。

For regulatory, certification, and environmental information, including Restriction of Hazardous Substances (RoHS),

scan the QR code, or go to www.hp.com/go/regulatory

За информация относно нормативните разпоредби, сертифицирането и околната среда, включително относно Ограничението на опасни вещества (RoHS), сканирайте QR кода или отидете на www.hp.com/go/regulatory. Pro informace o předpisech, certifikaci a životním prostředí, včetně Směrnice o omezení používání některých nebezpečných látek v elektrických a elektronických zařízeních (RoHS), naskenujte kód QR nebo přejděte na

stránku www.hp.com/go/regulatory.

回诱回

歴<br>回游楽

For lovgivningsmæssige oplysninger og oplysninger om certificering og miljø, herunder RoHS (Restriction of Hazardous Substances), skal du scanne QR-koden eller gå til www.hp.com/go/regulatory.

Für Informationen zu Zulassung, Zertifizierung und Umweltverträglichkeit, einschließlich Restriction of Hazardous Substances (RoHS) (Beschränkung der Verwendung bestimmter gefährlicher Stoffe), scannen Sie den QR-Code oder

gehen Sie auf www.hp.com/go/regulatory.

Normatiivse, sertifitseerimise ja keskkonnateabe saamiseks, sealhulgas ohtlike ainete piirangute (RoHS) kohta, skaneerige QR-koodi või minge aadressile www.hp.com/go/regulatory.

Para obtener información normativa, de certificación y medioambiental, incluida la Restricción de sustancias peligrosas (RoHS), escanee el código QR o vaya a www.hp.com/go/regulatory.

Για πληροφορίες σχετικά με τους κανονισμούς, την πιστοποίηση και το περιβάλλον, συμπεριλαμβανομένου του Περιορισμού επικίνδυνων ουσιών (Οδηγία RoHS), σαρώστε τον κωδικό QR ή μεταβείτε στη διεύθυνση

www.hp.com/go/regulatory.

la pagina www.hp.com/go/regulator

direktīvu (RoHS), noskenējiet QR kodu vai dodieties uz vietni www.hp.com/go/regulatory

Pour des informations sur les réglementations, la certification et les conditions d'utilisation, y compris l'Interdiction des substances dangereuses (RoHS), scannez le code QR ou rendez-vous sur www.hp.com/go/regulatory. Per informazioni sulle normative, sulle certificazioni e sulle caratteristiche ambientali, tra cui la Restrizione nell'uso di sostanze pericolose (Restriction of Hazardous Substances - RoHS), eseguire la scansione del codice QR o visitare

Нормативтік, сертификаттау және экологиялық ақпарат, соның ішінде Зиянды заттарды шектеу (RoHS) туралы ақпаратты алу үшін, QR кодын сканерлеңіз немесе www.hp.com/go/regulatory сілтемесіне өтіңіз. Lai iegūtu normatīvo, sertifikācijas un vides aizsardzības informāciju, tostarp par Bīstamo vielu ierobežošanas

Norėdami gauti reguliavimo, sertifikavimo ir aplinkosaugos informaciją, įskaitant informaciją apie Pavojingų medžiagų naudojimo apribojimą (RoHS), nuskaitykite QR kodą arba eikite adresu <mark>www.hp.com/go/regulatory</mark>. A jogi, tanúsítványokkal kapcsolatos és környezetvédelmi információk megtekintéséhez, beleértve a veszélyes anyagokra vonatkozó rendeletet (RoHS), olvassa be a QR-kódot, vagy látogasson el a www.hp.com/go/regulatory webhelyre.

Voor informatie over regelgeving, certificering en milieu, waaronder de beperking van gevaarlijke stoffen (RoHS),

scant u de QR-code of gaat u naar www.hp.com/go/regulatory.

For informasjon om forskrifter, sertifisering og miljø, inkludert regulering av bruk av farlige stoffer (RoHS), skann

QR-koden eller gå til www.hp.com/go/regulatory.

Aby uzyskać informacje na temat zgodności z przepisami, certyfikacji i ochrony środowiska, w tym ograniczeń dotyczących używania substancji niebezpiecznych (RoHS), zeskanuj kod QR lub przejdź na stronę

www.hp.com/go/regulatory.

Para obter informações sobre regulamentações, certificações e meio ambiente, incluindo a Restrição de Substâncias Perigosas (RoHS), leia o código QR ou acesse www.hp.com/go/regulatory. Pentru informații despre reglementări, certificări și mediu, inclusiv Restricționarea substanțelor periculoase (RoHS),

scanați codul QR sau accesați www.hp.com/go/regulatory.

перейдите по адресу **www.hp.com/go/regulatory** 

Для получения нормативной, сертификационной и экологической информации, в том числе об ограничении на содержание опасных веществ (RoHS – Restriction of Hazardous Substances), отсканируйте QR-код или

Informácie o predpisoch, certifikácii a ochrane životného prostredia vrátane Smernice o obmedzení používania určitých nebezpečných látok v elektrických a elektronických zariadeniach (RoHS) si môžete prečítať naskenovaním

QR kódu alebo na lokalite www.hp.com/go/regulatory.

Za informacije o upravnih, potrdilih in okolju, vključno z omejevanjem uporabe nekaterih nevarnih snovi (RoHS),

skenirajte kodo QR ali pojdite na www.hp.com/go/regulatory.

För information om reglering, certifikat och miljö, inklusive RoHS (Restriction of Hazardous Substances) skannar

โปรดดูข้อมูลด้านข้อกำหนด การรับรอง และสิ่งแวดล้อม รวมถึงข้อจำกัดในการใช้สารอันตราย (RoHS) โดยการสแกนรหัส QR หรือไปที

du QR-koden eller går till www.hp.com/go/regulatory.

่

www.hp.com/go/regulatory

Yasal düzenleme, sertifikalar ve Tehlikeli Maddeler Kısıtlaması (RoHS) da dahil çevreyle ilgili bilgiler için QR kodunu

tarayın veya www.hp.com/go/regulatory adresine gidin.

유해물질 사용제한 지침(RoHS: Restriction of Hazardous Substances)을 비롯한 규정, 인증 및 환경 정보를 확인하려면 QR 코드를 스캔하거나 www.hp.com/go/regulatory 페이지로 이동하십시오. 有关管制、认证和环境信息(包括有害物质的限制 (RoHS)),请扫描二维码或访问

如需法規、認證與環境資訊,包括有害物質限制 (RoHS),請掃描 QR 碼或前往

www.hp.com/go/regulatory。

www.hp.com/go/regulatory。